# **Rapport Final**

INF4173 – Projet Synthèse

# **Création d'un module sur la plateforme Moodle pour la gestion des cours et des notes**

**Par**  Patrick Lajoie

# **Superviseur**

Dr. Michal Iglewski Dr. Stéphane Gagnon Dr. Alain Charbonneau

# **Coordonnateur**

Dr. Michal Iglewski

# **Université du Québec en Outaouais**  18 avril 2008

### **TABLE DES MATIERES**

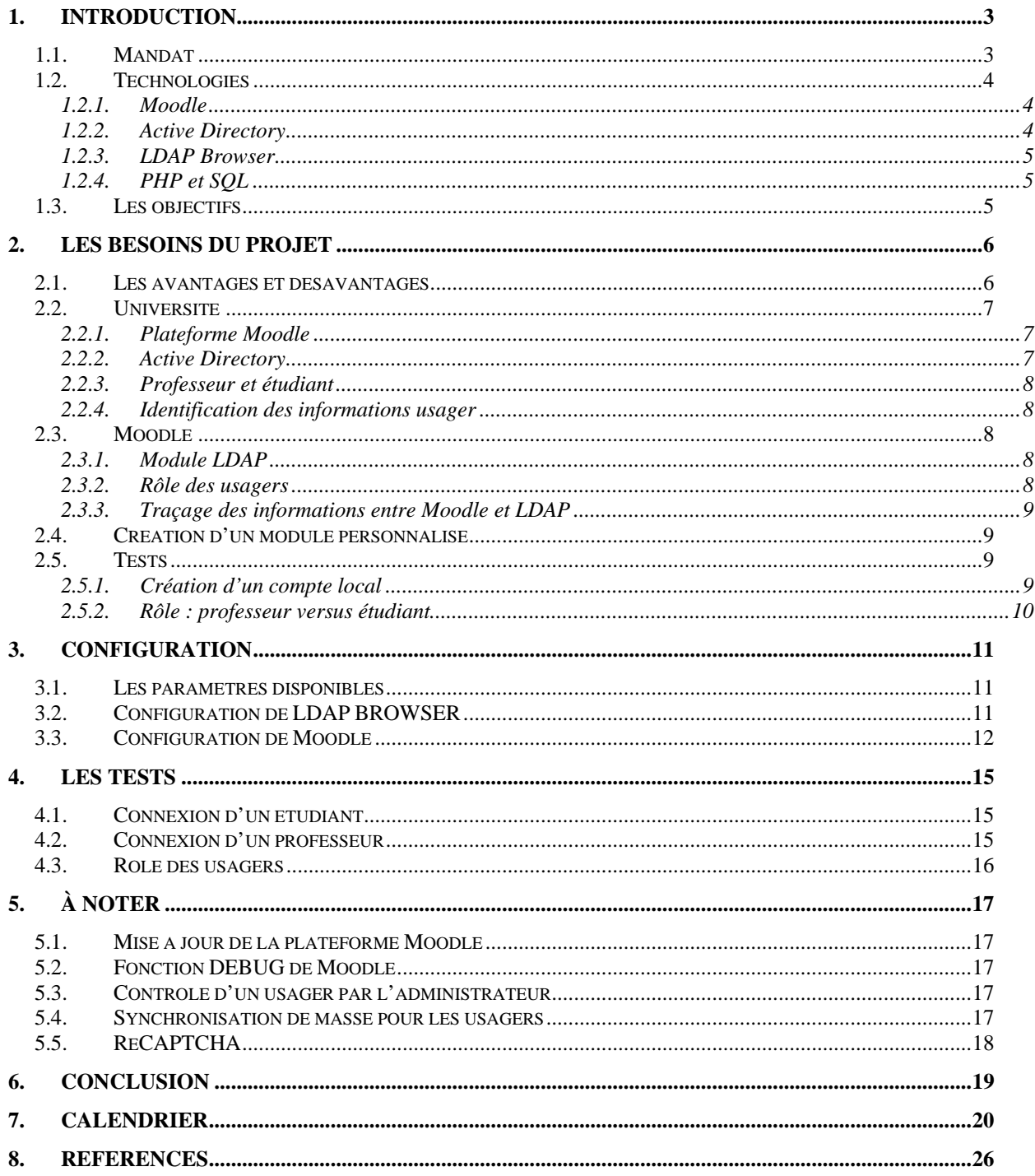

# **1. INTRODUCTION**

# <span id="page-2-0"></span>**1.1. Mandat**

L'université du Québec en Outaouais s'est donné une nouvelle stratégie d'enseignement en ligne. Cette stratégie a comme objectif de mettre à la disposition de sa clientèle, dès septembre 2008, un cours qui sera offert en ligne.

Dans le cadre du cours Projet Synthèse INF4173, nous avions comme tâche de créer un module sur la plateforme Moodle pour la gestion des cours et des notes.

Voici le mandat de notre projet tel qui nous a été présenté :

*Notre tâche sera de développer un nouveau module sur la plateforme Moodle. Il servira à automatiser les diverses fonctions de création et de gestion des cours par les professeurs, avec le but ultime de les rendre autonomes dans ces diverses tâches. Pour permettre cette autonomie, le module devra en premier lieu être intégré avec le répertoire LDAP/Active Directory de l'UQO pour sécuriser et limiter l'accès des professeurs. En deuxième lieu, il devra permettre l'exécution de commandes SQL sur la base de données Firebird qui héberge les données du système GESTA (progiciel écrit en PowerBuilder pour la gestion du catalogue de cours et des inscriptions à l'UQO).* 

À l'intérieur de ce mandat se trouve deux sous mandats. Le premier, envers lequel j'ai travaillé tout au long de ce semestre, est :

*[…] le module devra en premier lieu être intégré avec le répertoire LDAP/Active Directory de l'UQO pour sécuriser et limiter l'accès des professeurs. […]*

Le deuxième, sous les gouvernes de Pascal Simard, est :

<span id="page-3-0"></span>*En deuxième lieu, il devra permettre l'exécution de commandes SQL sur la base de données Firebird qui héberge les données du système GESTA (progiciel écrit en PowerBuilder pour la gestion du catalogue de cours et des inscriptions à l'UQO).* 

Mon mandat est d'intégrer le module d'authentification de Moodle au répertoire d'usagers de l'université. Ceci permettra à Moodle d'accepter les usagers qui possèdent un compte valide à l'université. Il pourra aussi y importer certaines données personnelles non sensibles qu'emmagasine l'université et pourra finalement faire la distinction entre un simple étudiant et un professeur pour une distribution adéquate de rôles à l'intérieur de Moodle.

Le document présent a comme objectif d'informer le lecteur, quant à mon implication à l'égard de ce projet. Il servira aussi comme léger guide d'instruction pour la configuration du module d'authentification de Moodle, ainsi que de références pour certaines autres fonctionnalités découvertes en cours de route.

### **1.2. Technologies**

Tout au long du projet, certaines technologies ont dû être découvertes et comprises. Voici quelques-unes d'entre elles :

### **1.2.1.Moodle**

[Moodle est la plateforme qui sera utilisée pour l'enseignement en ligne. Reportez-vous au](http://moodle.org/)  [projet](http://moodle.org/) Enseignement en ligne vu comme un processus [pour comprendre ce qu'est](http://w3.uqo.ca/uqoligne/wiki/index.php/Enseignement_en_ligne_vu_comme_un_processus)  [l'enseignement en ligne et les implications de la plateforme M](http://w3.uqo.ca/uqoligne/wiki/index.php/Enseignement_en_ligne_vu_comme_un_processus)oodle.

#### **1.2.2.Active Directory**

Pour permettre aux usagers de l'université d'accéder à la plateforme Moodle, celui-ci doit pouvoir accéder au répertoire des usagers de l'université. Pour l'université, le programme Active Directory de Microsoft est responsable de la gestion de ce répertoire. Il est donc nécessaire de lire l'information des comptes usager et déterminer l'endroit où ils sont emmagasinés.

<span id="page-4-0"></span>Pour comprendre le fonctionnement d'un répertoire d'usagers, vous pouvez visiter le lien suivant : [http://en.wikipedia.org/wiki/Active\\_directory](http://en.wikipedia.org/wiki/Active_directory)

### **1.2.3.LDAP Browser**

LDAP Browser est un programme qui permet, avec l'aide de paramètres de connexions, de naviguer à l'intérieur d'un répertoire d'usager. Pour tester les paramètres de l'université, j'ai installé ce programme sur le même serveur qui héberge notre installation de Moodle. Pour plus de détails, visitez le site [http://www.ldapadministrator.com/download.htm.](http://www.ldapadministrator.com/download.htm)

### **1.2.4.PHP et SQL**

Le langage PHP a été utilisé pour démontrer certains tests que j'ai eu à faire. Le point 2.4 décrit ces tests.

# **1.3. Les objectifs**

Voici une liste des objectifs à atteindre d'ici la fin du mandat du projet. Ces objectifs seront réévalués afin de déterminer s'ils ont été atteints en guise de conclusion.

- Comprendre le fonctionnement de Moodle.
- Créer un module vide.
- Effectuer une requête SQL et afficher le résultat.
- Obtenir accès au serveur LDAP de l'université.
- Authentifier un usager LDAP à Moodle.
- Importer les informations du compte LDAP.
- Assigner le bon rôle au bon usager.

# **2. LES BESOINS DU PROJET**

<span id="page-5-0"></span>Pour bien déterminer les limites du projet et s'assurer de livrer une solution adéquate, les détails suivants ont été constatés et discutés tout au long du projet.

### **2.1. Les avantages et désavantages**

À la suite de recherches effectuées au travers de la communauté de Moodle, il fut établi que le module d'authentification de Moodle permettant d'authentifier un usager existant à l'université sera d'une grande utilité pour l'équipe qui administrera la plateforme d'enseignement en ligne.

Premièrement, ce module éliminera la nécessité de recréer tous les comptes usager qui auront besoin d'un accès à Moodle, car ce dernier les importera de l'université. Ceci conduira en une énorme diminution de la charge de travail pour l'équipe administrative.

Ensuite, Moodle gardera localement certaines informations à propos des usagers authentifiés et les mettra à jour régulièrement. Ceci assurera Moodle que, lorsqu'un usager s'y authentifie, les informations affichées sont les plus récentes.

Pour terminer, le module d'authentification permettra de différencier un étudiant d'un professeur en assignant à chacun un rôle spécifique.

Ces avantages permettent d'économiser du temps de gestion, mais aussi d'assurer une certaine intégrité du système en sachant que l'information des usagers qui s'y trouve ne sera pas modifiable et que les usagers pourront faire seulement ce qui leur est permis.

Quant aux désavantages, ils n'annulent aucunement les précédents avantages, mais demanderont quand même à l'équipe administrative de Moodle d'être assidue et alerte à tous ses petits détails.

<span id="page-6-0"></span>L'utilisation d'une plateforme de source ouverte comporte normalement des risques qui peuvent être très bien ou très mal anticipés.

Je m'explique. Premièrement, les sous-programmes qui forment Moodle sont maintenus et modifiés par une communauté qui est en continuelle évolution. Cette communauté développe et implémente des fonctionnalités qui sont proposées par les utilisateurs de la plateforme. Cela dit, vous en conviendrez que la communauté Moodle est nettement plus petite que, par exemple, la communauté qui a construit et qui supporte un plus gros logiciel comme ceux de Microsoft. Il va sans dire qu'une grande précaution devra être prise à l'égard des nouvelles versions de la plateforme Moodle.

Deuxièmement, parce que Moodle est de source ouverte, l'installation de certaines de ses fonctions n'est pas nécessairement simple. Uniquement pour ce projet, et ce, même si les configurations ont semblé aisés, nombreuses difficultés ont été rencontrés. Il est donc important de bien comprendre la plateforme, mais aussi d'être très vigilant avec ses fonctionnalités et de tester en profondeur tous changements et ajout.

### **2.2. Université**

### **2.2.1.Plateforme Moodle**

Sans nul doute, une plateforme Moodle doit être accessible et fonctionnelle. Elle doit aussi être accessible à l'intérieur du réseau de l'université. Pour plus de détails à propos de cette plateforme et de son environnement, le site [Enseignement en ligne](http://w3.uqo.ca/uqoligne/wiki/index.php/Accueil) de l'université vous est recommandé.

### **2.2.2.Active Directory**

Pour assurer le succès de ce projet, le répertoire d'usagers de l'université comme dépôt d'informations doit être accessible. Son accès est donc primordial et il nécessitera l'assistance du département STI de l'université. Le STI devra transmettre les paramètres de connexion adéquats ainsi que toutes informations jugées pertinentes.

#### **2.2.3.Professeur et étudiant**

<span id="page-7-0"></span>Une partie du mandat est de différencier, lors de l'authentification, un étudiant et un professeur. Cette différenciation permettra à Moodle d'assigner les bons rôles aux bons usagers.

### **2.2.4.Identification des informations usager**

Moodle doit pouvoir obtenir les données usager qui sont emmagasinées à l'intérieur du LDAP de l'université.

### **2.3. Moodle**

### **2.3.1.Module LDAP**

Moodle contient un module interne qui prend en charge l'authentification LDAP. Ce module comporte plusieurs fonctionnalités et il est important de bien les comprendre pour en tirer le maximum de profit. Vous pouvez visiter le lien suivant pour de plus amples détails : [http://docs.moodle.org/e](http://docs.moodle.org/en/LDAP_authentication)n/LDAP\_authentication

#### **2.3.2.Rôle des usagers**

Pour permettre à Moodle de différencier un étudiant d'un professeur, le module LDAP de Moodle contient une fonctionnalité qui permet, au moment de l'authentification, de différencier les usagers selon leur emplacement à l'intérieur du répertoire d'usagers. Moodle peut assigner par défaut le rôle d'étudiant pour tous usagers qui demandent accès à la plateforme. Par contre, si un usager est emmagasiné à un endroit précis dans le répertoire d'usagers, il pourra être promu au rôle de créateur de cours.

Il est aussi important de comprendre le fonctionnement des rôles à l'intérieur de Moodle. Un rôle n'est pas assigné à un usager, mais plutôt à une fonctionnalité à l'intérieur de Moodle. À titre d'exemple, un usager pourrait obtenir le rôle de professeur pour un cours et celui d'étudiant pour un autre. Les différents rôles ne seront pas détaillés dans ce document. Ce sera la responsabilité de l'administrateur de la plateforme Moodle de l'université de s'y informer.

### **2.3.3.Traçage des informations entre Moodle et LDAP**

<span id="page-8-0"></span>Pour permettre à Moodle d'emmagasiner certaines informations à propos de ses usagers, un traçage doit être fait entre les informations d'un compte usager de l'université et les variables usager de Moodle. Le contenu des variables des comptes usager de l'université qui contiennent les informations jugées nécessaires sera transféré aux variables Moodle correspondantes.

# **2.4. Création d'un module personnalisé**

Il existe un module sur le site de Moodle qui permet d'insérer son propre code personnalisé. Pour l'université, ce module permettrait d'ajouter des fonctionnalités sur mesure à la plateforme d'enseignement en ligne. Débuter par un petit « Hello world », affichage typique pour les premiers programmes d'un programmeur qui débute avec une nouvelle technologie, vous permettra de bien comprendre comment fonctionne ce module. Par la suite, ce projet utilise quelques modules d'affichage qui réutilise du code existant à l'intérieur du site de Moodle. Quelques commandes SQL qui permettront de tester l'authentification d'un usager.

### **2.5. Tests**

Pour démontrer la fonction d'authentification de Moodle, quelques modules vides ont été créés contenant des commandes SQL ainsi qu'un peu de code PHP. Ces modules vont vérifier certaines informations à propos des usagers à l'intérieur de Moodle et, bien qu'ils ne soient pas vitaux à cette démonstration, le fait de pouvoir insérer du code personnalisé à Moodle est nécessaire au déroulement du projet d'enseignement en ligne de l'université. Aussi, la deuxième partie du mandat original de ce projet aura besoin de ce module modifiable pour implanter les fonctions de cours.

### **2.5.1.Création d'un compte local**

Au moment de la rédaction de ce document, l'environnement de travail Moodle possédait 3 modules personnalisés fonctionnels. Si vous accédez comme administrateur à notre environnement, vous allez voir 3 hyperliens en haut à gauche de l'écran. Le lien « Liste des usagers » affiche tous les comptes existant à l'intérieur de Moodle, qu'ils soient actifs ou non. Aux fins de ce projet, les tests ont été effectués en utilisant le compte LAJP01. Cette

<span id="page-9-0"></span>instance a permis de vérifier que ce compte n'était pas existant à l'intérieur de Moodle et de vérifier, à la suite de la première authentification de cet usager, si le compte y avait été créé. Les 2 autres instances que vous verrez au haut de l'écran (Usager : Stephanegagnon et Usager : Patricklajoie) permettent de vérifier si ces 2 usagers existent.

### **2.5.2.Rôle : professeur versus étudiant**

On peut démontrer si un professeur obtient le rôle de créateur de cours lors de sa première authentification à Moodle en visitant le panneau d'administration de Moodle. Connectezvous comme administrateur à Moodle et dans le menu administrateur sur la gauche cliquez sur USERS > PERMISSIONS > ASSIGN SYSTEM ROLES. Vous pourrez voir si les professeurs obtiennent bien le rôle de COURSE CREATOR.

# **3. CONFIGURATION**

<span id="page-10-0"></span>Considérant que les mises à jour de Moodle sont disponibles environ 2 fois par année, il est très important de visiter le site [http://moodle.org](http://moodle.org/) pour être à l'affût des nouveaux ajouts et des modifications.

# **3.1. Les paramètres disponibles**

Voici la liste des paramètres nécessaires au fonctionnement de l'authentification. Ces paramètres ont été divulgués par M. Jean Frédéric Dallaire du département STI de l'université.

**IP serveur LDAP** (**Host**)  $= 132.213.202.31$  **ou** vmprocdd01.uqo.local

**Port** = 389

**DC**=uqo

**DC**=local

Moodle a besoin d'un compte usager qui sera utilisé simplement pour établir un lien permanent avec le répertoire de l'université. Pour les besoins de ce projet, le compte LAJP01 fut utilisé. Un compte pour cet usage devra être créé par le STI et un exemple serait ldapreader ou bien ldapmoodle.

# **3.2. Configuration de LDAP BROWSER**

L'utilisation de l'application « LDAP Browser » pour tester les paramètres précédents est de s'assurer de leur validité et déterminer si certains paramètres ne sont pas clairs ou sont tout simplement manquant. Cette application doit être installée à même le serveur qui contient l'instance Moodle pour maximiser la compatibilité. Voici les détails des paramètres que vous devrez spécifier.

### • **GENERAL**

- $\circ$  Host = vmprocdd01.uqo.local
- $\circ$  Port = 389
- $\circ$  Protocol version = 3
- **CREDENTIALS**

o User DN = uqo\lajp01 (changer LAJP01 pour le compte du STI)

<span id="page-11-0"></span>Pour les configurations non mentionnées, choisissez les réponses par défaut sauf si vous en êtes convaincu autrement.

\* À noter que Moodle n'a pas besoin du uqo\ à l'avant du nom d'usager.

Suite à la création de cette connexion, vous pourrez la démarrer, entrer votre mot de passe et vérifier le résultat. Vous pourrez observer et naviguer à l'intérieur du répertoire LDAP de l'université pour devenir familier avec les endroits où les comptes se retrouvent et les informations qu'ils contiennent.

## **3.3. Configuration de Moodle**

Maintenant que nous avons accès au répertoire d'usagers de l'université, voici les configurations pour Moodle qui permettent l'authentification d'usagers. Pour des informations plus en détail, référez-vous au site [Enseignement en ligne.](http://w3.uqo.ca/uqoligne/wiki/index.php/Accueil)

# *VEUILLEZ NOTER QUE L'ORDRE D'ENTRÉE DES PARAMÈTRES AINSI QUE LA TAILLE DES CARACTÈRES UTILISÉ SONT TRÈS IMPORTANTS.*

Pour débuter la configuration, vous devez vous authentifier comme administrateur à Moodle. Ensuite, à partir du menu SITE ADMINISTRATOR à la gauche de l'écran, cliquez sur USERS > AUTHENTICATION >MANAGE AUTHENTICATION. Dans la liste de droite, cliquer sur l'œil fermé au côté du module LDAP SERVER ce qui l'activera. Ensuite, cliquer sur SETTINGS à la droite. Ceci vous emmènera à la fenêtre de configuration du module LDAP que vous pourrez configurer avec les informations qui suivent. N'oubliez pas que les configurations qui ne sont pas énumérées devront garder leur réponse par défaut, sauf si vous en croyez autrement :

### • **LDAP SERVER SETTINGS**

- o host url = vmprocdd $01.\text{uqo}.\text{local}$
- o version= 3
- $\circ$  LDAP encoding = utf-8

### • **BIND SETTINGS**

 $\circ$  Hide passwords = yes

 $\circ$  Distinguished name =

CN=lajp01,OU=Etudiants,OU=Comptes,DC=uqo,DC=local

o Password = password de lajp01 (à changer)

#### • **USER LOOKUP SETTINGS**

- $\circ$  user type = MS ActiveDirectory
- $\circ$  Contexts =

OU=Etudiants,OU=Comptes,DC=uqo,DC=local;OU=Departement et

modules,OU=Comptes,DC=uqo,DC=local

 $\circ$  Search subcontext = YES

#### • **COURSE CREATOR**

o Creators = OU=Departement et modules,OU=Comptes,DC=uqo,DC=local

#### • **CRON SYNCHRONIZATION SCRIPT**

o Removed ext user = Suspend internal

#### • **DATA MAPPING**

- $\circ$  First name = givenName
	- $\blacksquare$  Update Local = on every login
	- $\blacksquare$  Update External = Never
	- $\blacksquare$  Lock Value = locked
- $\circ$  Surname = sn
	- $\blacksquare$  Update Local = on every login
	- $\blacksquare$  Update External = Never
	- $\blacksquare$  Lock Value = locked
- $\circ$  Email address = mail
	- $\blacksquare$  Update Local = on every login
	- $\blacksquare$  Update External = Never
	- $\text{Lock Value} = \text{locked}$
- $\circ$  Description = description
	- $\blacksquare$  Update Local = on every login
	- $\blacksquare$  Update External = Never
	- $\text{Lock Value} = \text{locked}$

Maintenant que toutes ces informations ont été entrées, il ne vous reste qu'à tout sauvegarder en cliquant sur le bouton au bas de l'écran. Par la suite, vous devrez quitter Moodle et effectuer des tests en demandant à différents usagers de s'authentifier. Bonne Chance!!!

# <span id="page-14-0"></span>**4. LES TESTS**

Pour démontrer que l'authentification fonctionne, 3 tests peuvent être faits. Veuillez noter que ces tests ne sont pas une liste exhaustive de ce qui peut être testé.

## **4.1. Connexion d'un étudiant**

Voici les étapes pour vérifier qu'un étudiant a accès à Moodle :

1 – Vous devez identifier un compte étudiant sur lequel ce test sera basé.

2 – Authentifiez-vous à Moodle comme administrateur.

3 – Cliquez sur le module personnalisé LISTE DES USAGERS » que vous verrez en haut à gauche de l'écran pour y parcourir la liste d'usagers qui est affichée et voir si l'usager que vous avez sélectionné au point 1 existe. S'il existe, vous pouvez retourner à la page d'accueil de Moodle et, à partir du menu SITE ADMINISTRATOR à la gauche de l'écran, cliquez sur USERS >ACCOUNTS > BROWSE LIST OF USERS pour aller l'effacer.

4 – Déconnecter de Moodle et reconnecter avec le nom d'usager étudiant.

5 – Retourner à l'étape 3 pour vérifier si votre compte étudiant est listé.

\* Vous allez remarquer à l'étape 3 que certains comptes usager de cette liste possèdent une adresse courriel terminant par des numéros. Ceci est parce que Moodle n'efface pas complètement les comptes usagers, mais les désactive.

\*\* Vous pouvez aussi utiliser, à partir du menu SITE ADMINISTRATOR à la gauche de l'écran, la fenêtre USERS >ACCOUNTS > BROWSE LIST OF USERS pour étudier le comportement de l'authentification de Moodle. Cette liste n'affichera pas les comptes qui sont désactivés.

# **4.2. Connexion d'un professeur**

Les étapes d'authentification d'un professeur sont les mêmes qu'un étudiant. Il faut quand même vérifier qu'eux aussi peuvent accéder à Moodle, car les comptes professeurs à l'intérieur du répertoire LDAP de l'université ne se situent pas au même endroit que ceux des étudiants. Fiez-vous aux étapes pour la vérification d'un étudiant pour effectuer une vérification envers un professeur.

## <span id="page-15-0"></span>**4.3. Rôle des usagers**

Comme dernier test, il est important de vérifier les droits assignés aux comptes que Moodle crée lors de l'authentification LDAP. Comme mentionné précédemment, tous les usagers auront le rôle d'étudiant par défaut. Par la suite, les professeurs seront promus à COURSE CREATOR. Nous allons vérifier ceci après que les deux précédents tests auront été vérifiés et couronnés de succès. Nous allons commencer par vérifier que les 2 usagers sont bien existants dans Moodle en accédant comme administrateur à Moodle et, à partir du menu SITE ADMINISTRATOR à la gauche de l'écran, en cliquant sur USERS >ACCOUNTS > BROWSE LIST OF USERS. Ensuite, nous allons cliquer sur USERS > PERMISSIONS > ASSIGN SYSTEM ROLES pour voir si des usagers possèdent le rôle de COURSE CREATOR.

\* Pour cette liste des rôles, Moodle 1.8 affichait seulement en chiffre le nombre d'utilisateurs qui possédait certains rôles. Pour Moodle 1.9, vous verrez une liste des noms des utilisateurs qui possèdent ces rôles.

# **5. À NOTER**

# <span id="page-16-0"></span>**5.1. Mise à jour de la plateforme Moodle**

Il semble que suite à la mise à jour de Moodle 1.8 à 1.9 fait par Sébastien Lemay et Jean-François Chapdelaine, les modules créés pour les tests n'ont pas été transférés à la nouvelle version. Après la mise à jour, les répertoires contenant les modules personnalisés n'étaient plus accessibles. Pour cette raison, ils ont dû être réinstallés.

# **5.2. Fonction DEBUG de Moodle**

Il existe une fonction de Moodle qui permet l'affichage des messages systèmes de PHP, que ce soit des messages d'erreurs, de traitement de données ou bien de débogage. En tant qu'administrateur de Moodle, à partir du menu SITE ADMINISTRATOR à la gauche de l'écran principale, cliquez sur SERVER > DEBUGGING et étudiez l'option DEBUG MESSAGES. Vous avez 5 choix de type de messages qui peuvent être affichés. D'autres options intéressantes sont aussi disponibles sur cette page.

# **5.3. Contrôle d'un usager par l'administrateur**

Une autre fonctionnalité intéressante pour les administrateurs de Moodle est de pouvoir vous authentifier en utilisant le compte d'un autre usager sans avoir à entrer son mot de passe. En tant qu'administrateur de Moodle, à partir du menu SITE ADMINISTRATOR à la gauche de l'écran, cliquez USERS > ACCOUNTS > BROWSE LIST OF USERS et cliquer sur le nom de l'usager qui est visé. Sur la page d'information de cet usager, vous allez y trouver un bouton LOGIN AS. Ceci va vous permettre, si un usager entre en contact avec vous pour vous demander de l'assistance, de vous authentifier en tant que cet usager sans avoir à spécifier son mot de passe. Par conséquent, vous pourrez effectuer les tests nécessaires à partir du compte de cet usager.

## **5.4. Synchronisation de masse pour les usagers**

Moodle permet la synchronisation de masse des usagers. Cette fonctionnalité n'a pas été approfondie à l'intérieur de ce projet.

<span id="page-17-0"></span>Avec l'assistance d'un module à l'intérieur de Moodle, vous pouvez exécuter une opération de masse qui, entre autres, pourra synchroniser la liste d'usagers de Moodle contre le contenu du serveur LDAP de l'université. Une recherche dans la communauté de Moodle à propos du module auth\_ldap\_sync\_user vous en informera. Vous pourrez en conclure que l'exécution de cette fonctionnalité au tout début de la vie du projet d'enseignement en ligne va prendre tous les usagers qui existent à l'intérieur du serveur LDAP de l'université pour les importer dans Moodle.

# **5.5. ReCAPTCHA**

Cette fonctionnalité de Moodle 1.9 permet, si l'université décide d'offrir certains cours gratuitement en acceptant des inscriptions en ligne, de vérifier si la création d'un compte est faite par un humain ou bien un programme.

# **6. CONCLUSION**

<span id="page-18-0"></span>Pour clore ce projet, on peut dire mission accomplie. Présentement, la plateforme Moodle que nous avons utilisée permet l'authentification des usagers qui sont emmagasinés à l'intérieur du répertoire de l'université. Les informations sont transférées et les rôles appropriés sont assignés.

Au point 1.3, j'ai énuméré quelques objectifs à atteindre au cours de ce projet. Le livrable de ce projet me permet de confirmer que tous ces objectifs ont été atteints.

Je dois aussi mentionner que les cours suivis durant mes trop nombreuses années à l'université m'ont très certainement aidé.

- **Technologie Internet** a été le seul cours ou j'ai eu à utiliser le langage PHP.
- **Génie logiciel III** a été utile en raison du développement et de la recherche que nous y avons faits envers une application qui était développée par une communauté, la communauté de notre université.
- **Technologie des réseaux** m'a permis de comprendre le fonctionnement des réseaux, les différents composants qu'on y retrouve ainsi que les protocoles de communication qu'ils utilisent.
- **Techniques de bases de données** m'a été utile pour créer et exécuter des commandes SQL.
- **Gestion des projets informatiques** a été utile pour la gestion du contenu et des ressources de ce projet.
- **Gestion positive du stress** qui, même s'il est un cours optionnel, s'est avérée très utile.

# **7. CALENDRIER**

<span id="page-19-0"></span>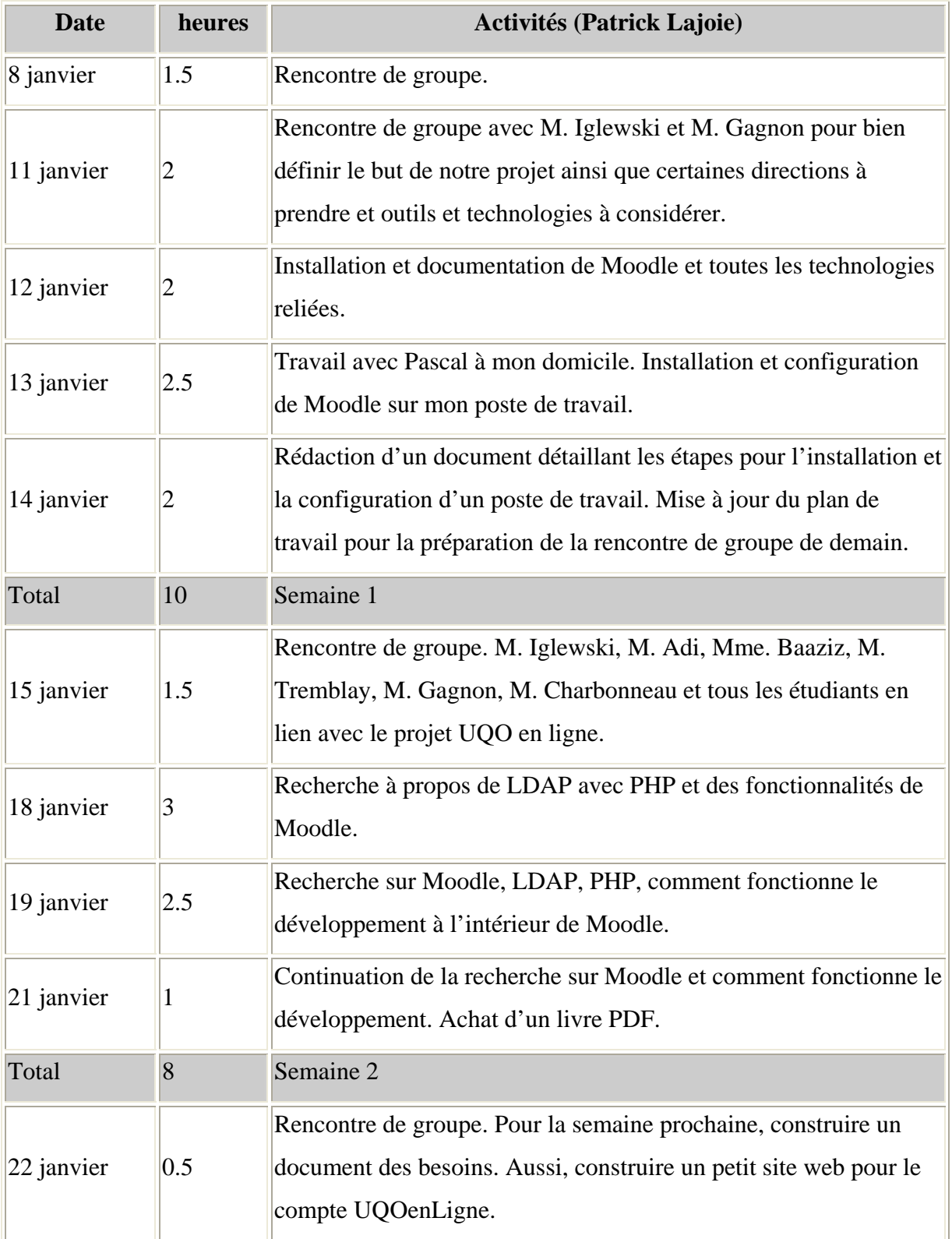

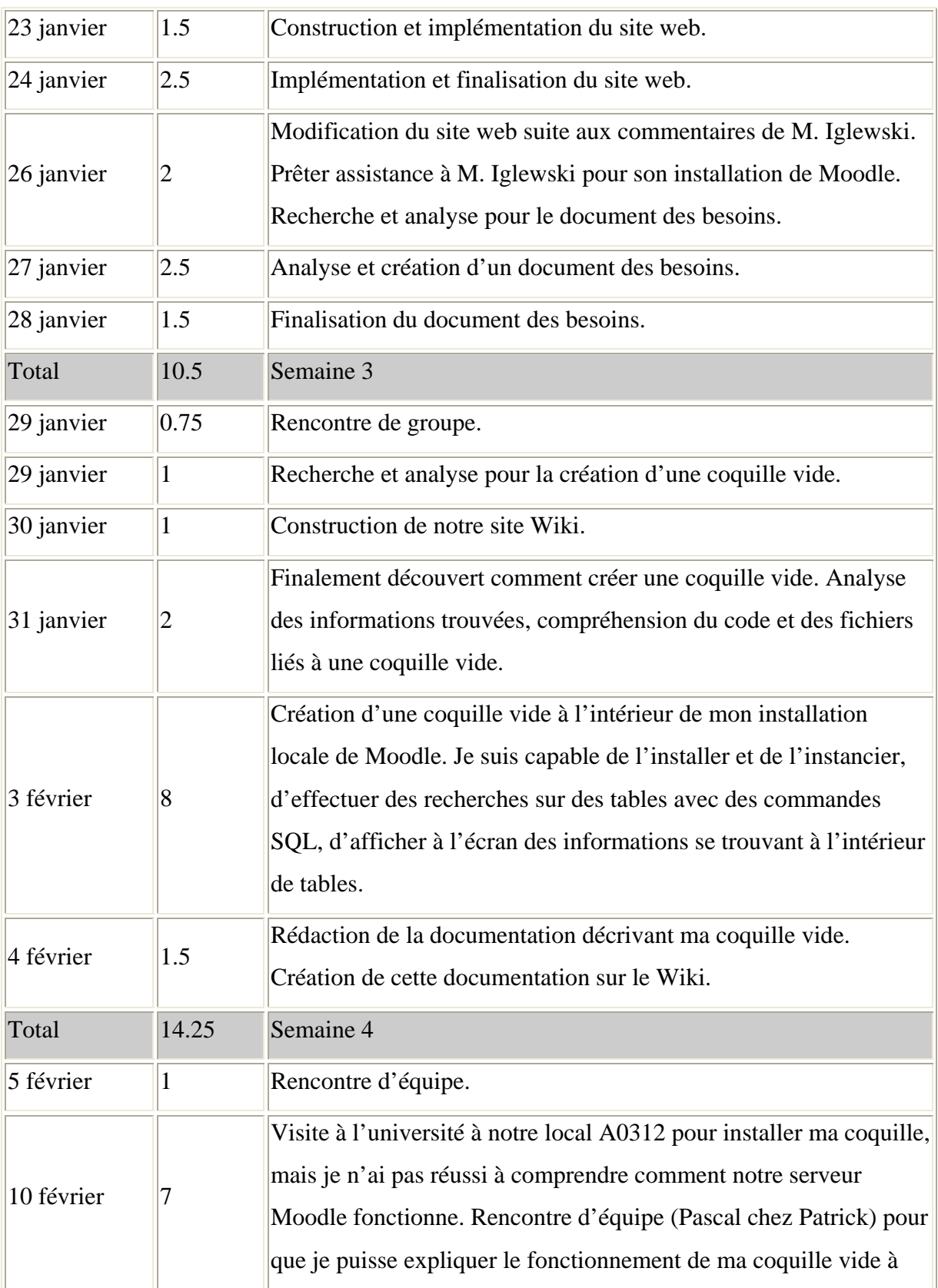

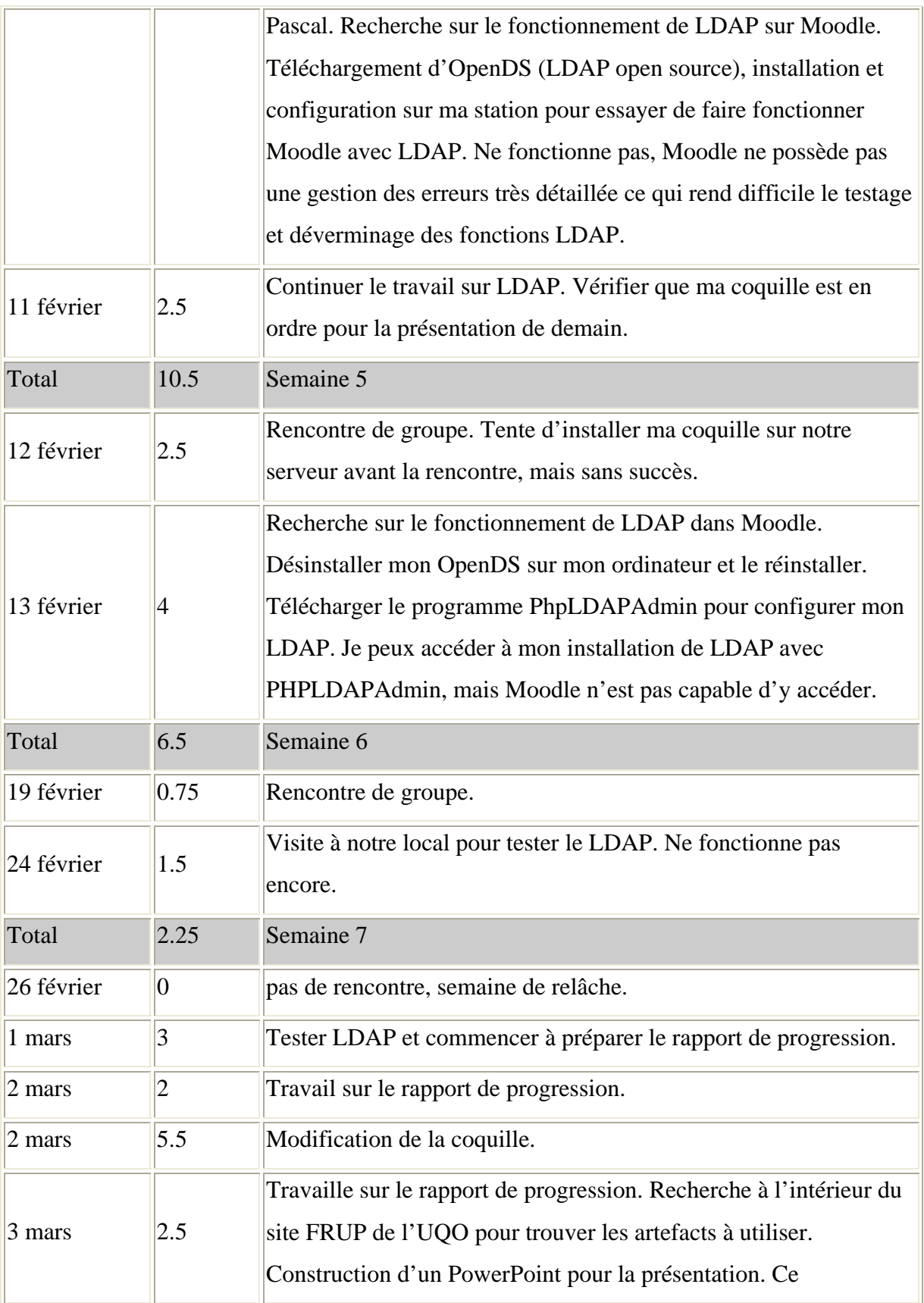

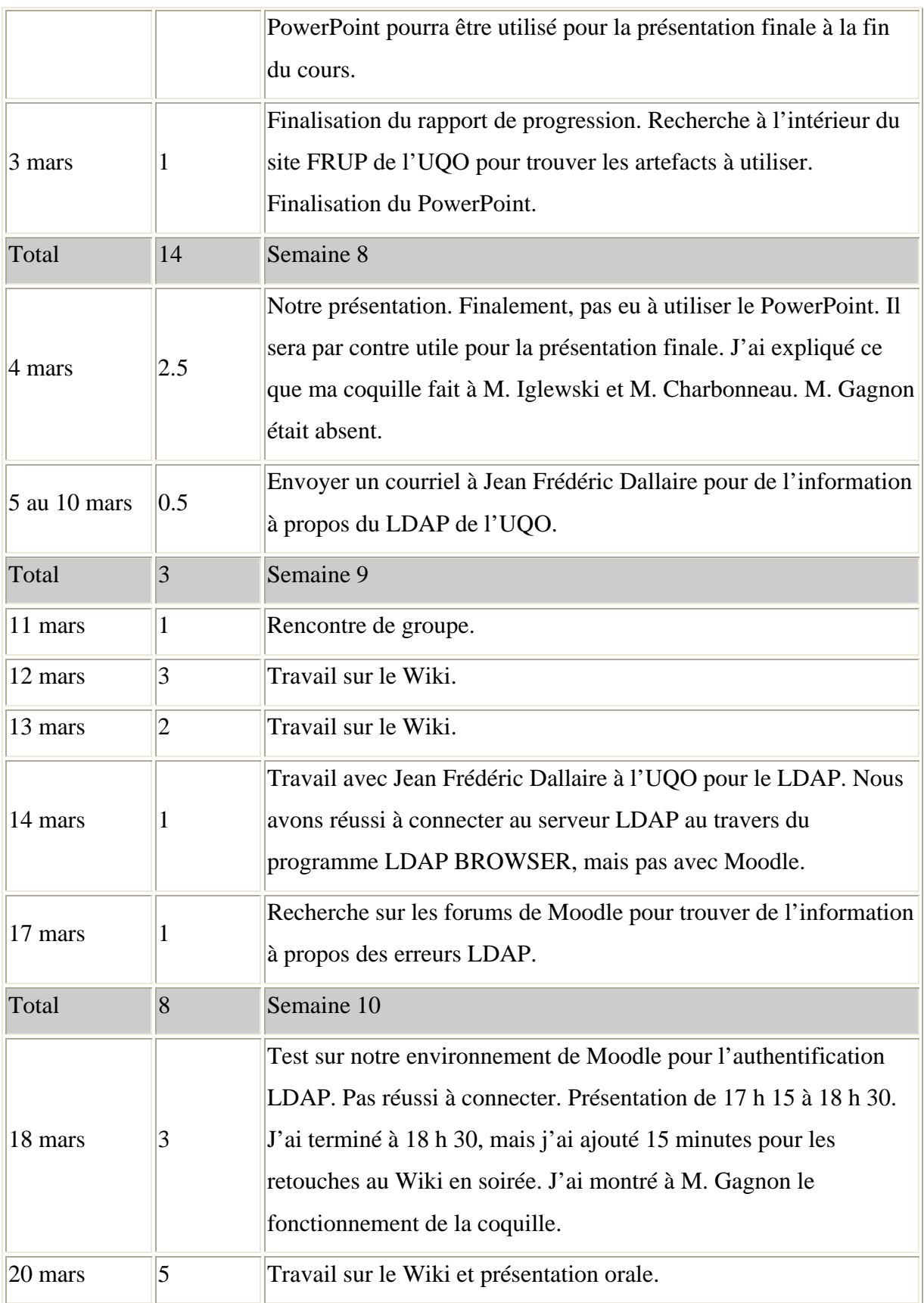

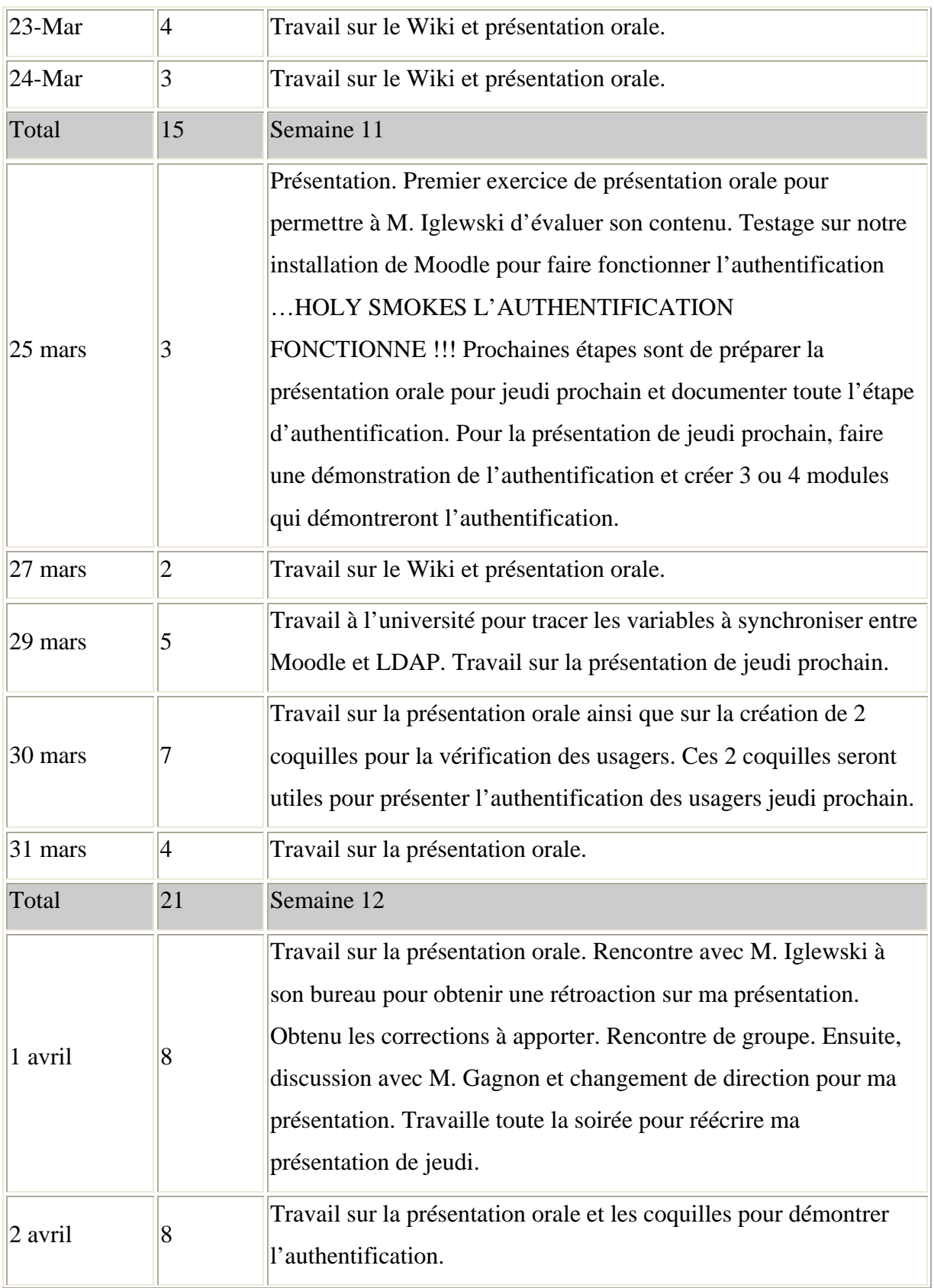

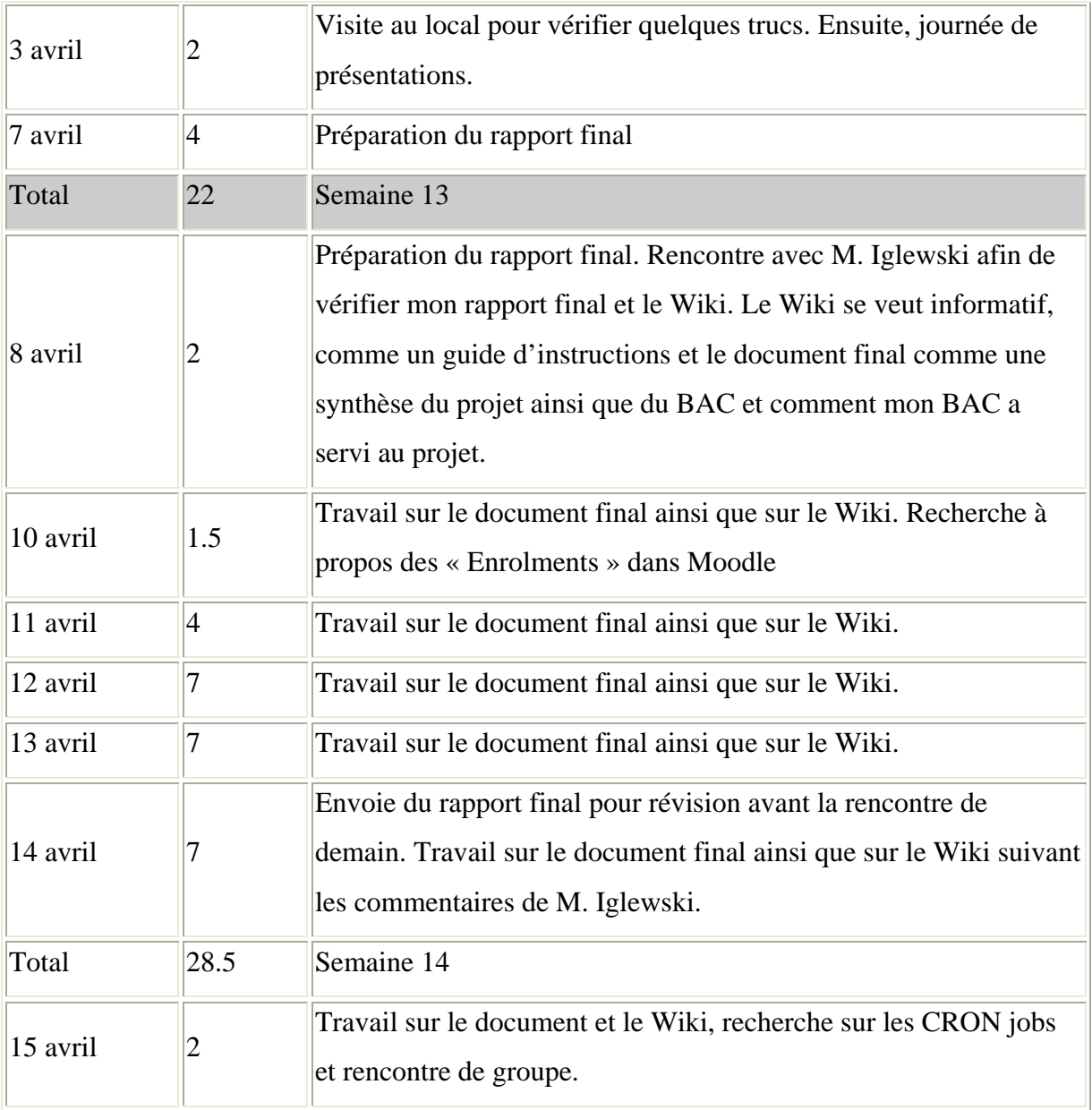

# **8. REFERENCES**

<span id="page-25-0"></span>Voici les références qui ont été utilisées dans ce document.

- [http://moodle.org](http://moodle.org/)
- <http://fr.wikipedia.org/wiki/Accueil>
- <http://w3.uqo.ca/uqoligne/wiki/index.php/Accueil>
- <http://www.ldapadministrator.com/download.htm>